# **stiostech**

This manual is a step-by-step guide for the AKUVOX SP-R50(P) IP-Phone on the basic and most common features of OrenCloud hosted IP-PBX Service.

Note: Some features only are available if they are included in your subscription

#### In this manual covers the following;a. Make calls, local, national, mobile & International b. Transfer – Attended c. Transfer - Blind / unattended d. On-hold and Off-hold (Take back line) e. 3 Way conference f. Enable / Disable DND (Do-Not-Disturb) g. Enable / Disable FWD (Forward / Follow-me) h. Call History (Missed calls, received calls, made calls) i. Mute call during conversation Pick-up (other extensions) k. Redial number l. Voicemail **TIP:** Various features will have a scenario included to make them easy to understand and visualizing them. Scenarios will be played out by John with extension 1000 and Bob with extension 1001. **NOTE:** Although this manual is specifically written and has screen prints of the AKUVOX SP-R50(P) all of the feature codes *i.e.* \*97# work on all phones. **National (MY) call:** e.g. KL Johor Bahru: **07**2686868 **Mobile (MY) call:** You must include the 01 when dialling the number. e.g. John Doe HP: **01**21234567 **International call:** Thailand country code, 24422000 Bangkok Hilton number) **Toll free, etc. (1800/1300):** Dial the number as shown, e.g. Pizzahut Malaysia Order: 1300882525 Dell Support: 1800882888.

## **Make calls, local, national, mobile, International & Toll-Free:**

Below are various examples on call patterns to make local, national, mobile & International calls.

Local (KL) call: You must include the 03 when dialling the number. e.g. KL Hilton: **03**22642264

You must include the area code OX when dialling the number.

You must include 00 follow by the country code and phone number. e.g. Bangkok Hilton Thailand: 006624422000 (00 for international access, 66

V1.3

## **Transfer – Attended:**

An attended transfer you do if you want to verify if the remote party is available and/or wants to take the call.

*Scenario:* Calls comes in, John (Ext1000) picks up call but caller wants to talk to Bob (ext1001). Before transferring John will check with Bob if he wants to take the call or not.

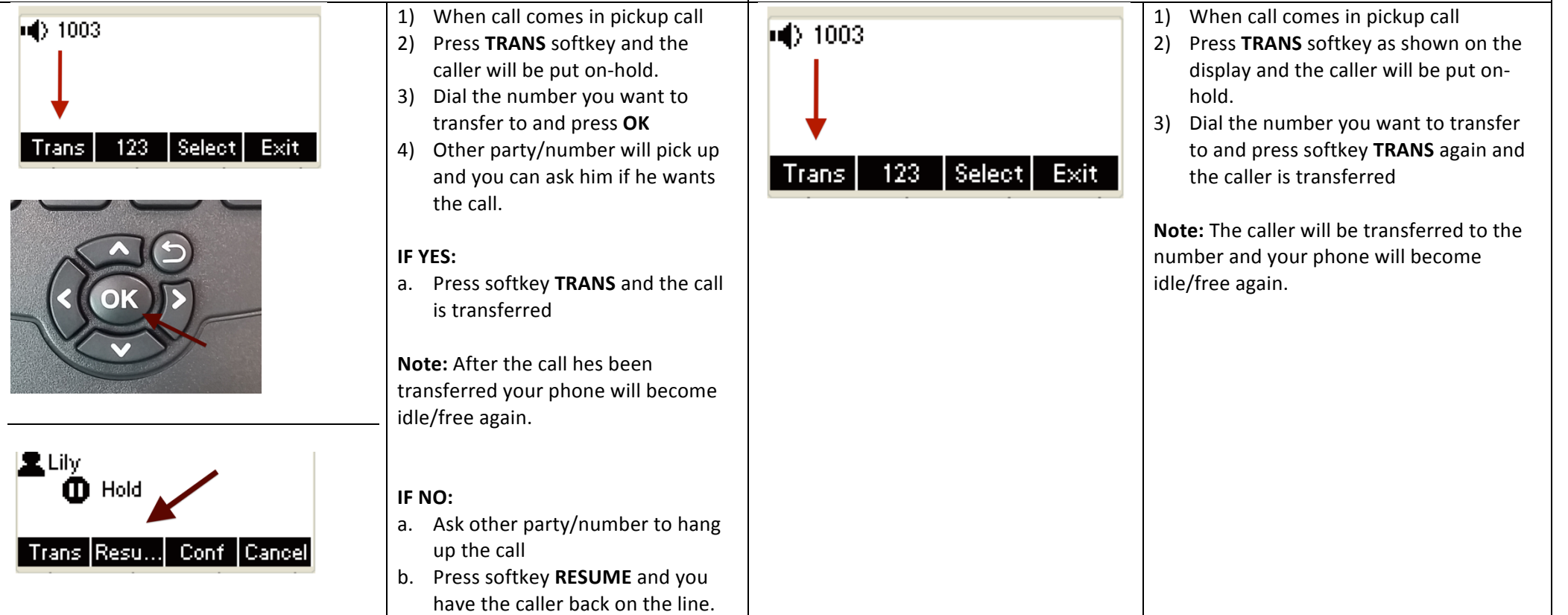

## **Transfer - Blind / unattended:**

A Blind / unattended transfer will forward the caller to the remote party without any confirmation or interaction.

*Scenario:* Calls comes in, John (Ext1000) picks up call but caller wants to talk to Bob (ext1001). John blind transfer the caller to Bob without asking him if he want to take the call or not.

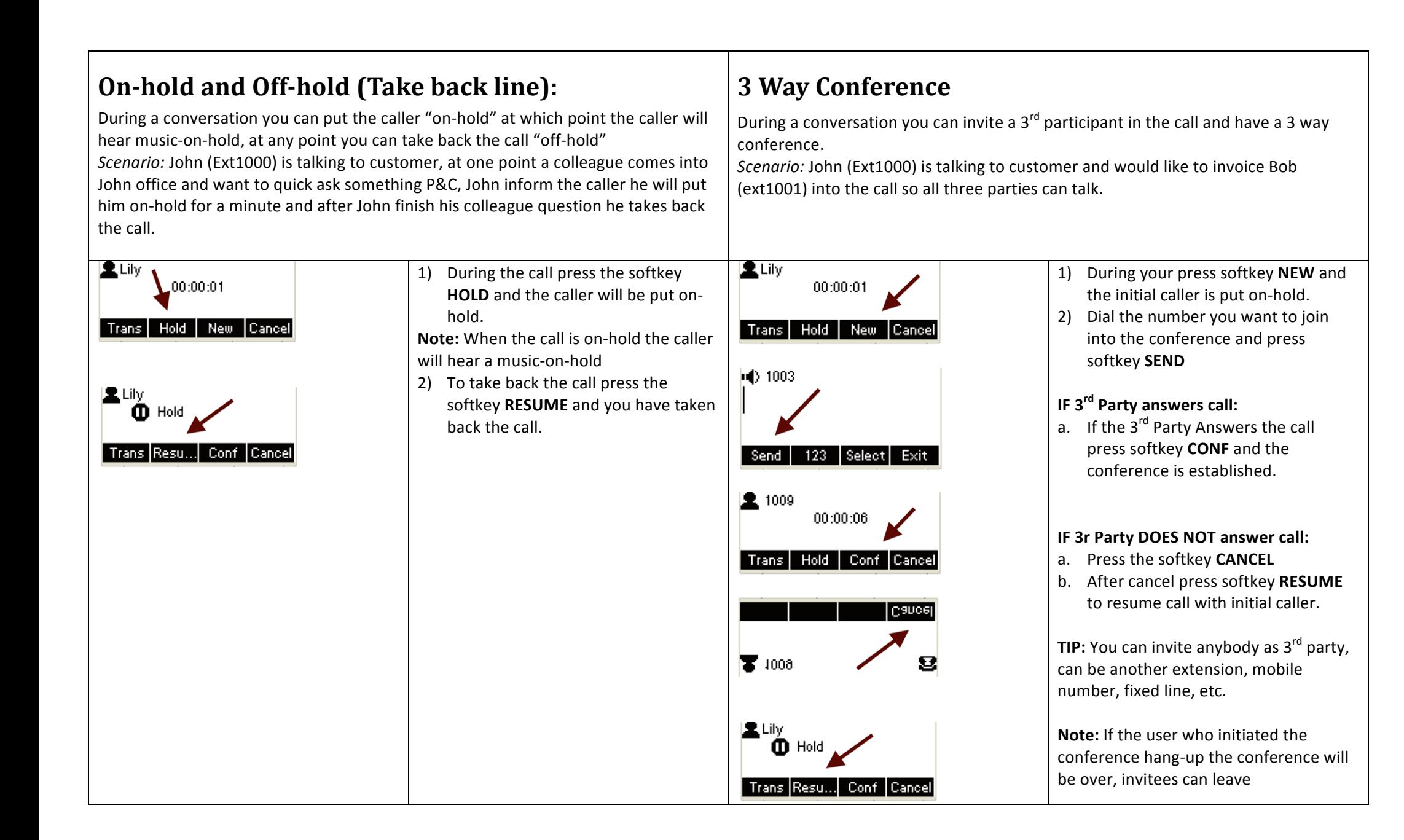

## Enable / Disable **FWD** (Forward / Follow-me)

You can set a number in the phone that when you receive a call the call will forward it to that number.

*Scenario:* Cusotmer Jake calls John and John has set the FWD to his mobile number 012-3451234 hence John HP will ring

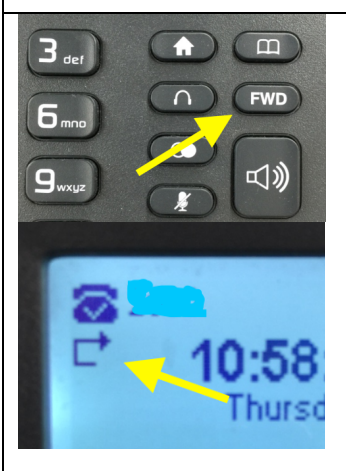

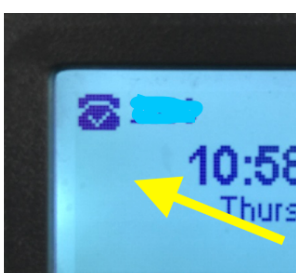

#### **Enable FWD**

1) Press the hardkey **FWD** and the display will prompt you to key in the number, key in the number and press **SAVE**. *Note:* key in the number as if you

would dail it from your phone. E.g. to a moble number key in 0163413456 and save.

2) On the Display the **FWD** icon will be visible under your extension info.

#### **Disable FWD**

1) Press again the hardkey **FWD** and the **FWD** icon will disappear and **FWD** is disabled.

# Enable / Disable DND (Do-Not-Disturb)

If you do not want to be disturbed, any incoming call will be diverted to the followme destination and/or to voicemail.

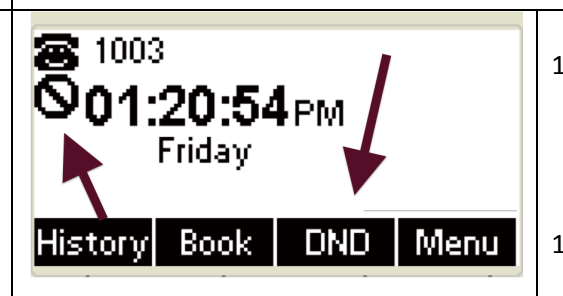

#### **Enable DND**

1) Press the softkey **DND** and a DND icon will be visible under your extension info.

#### **Disable DND**

1) Press-again- the softkey **DND** and the DND icon will disappear.

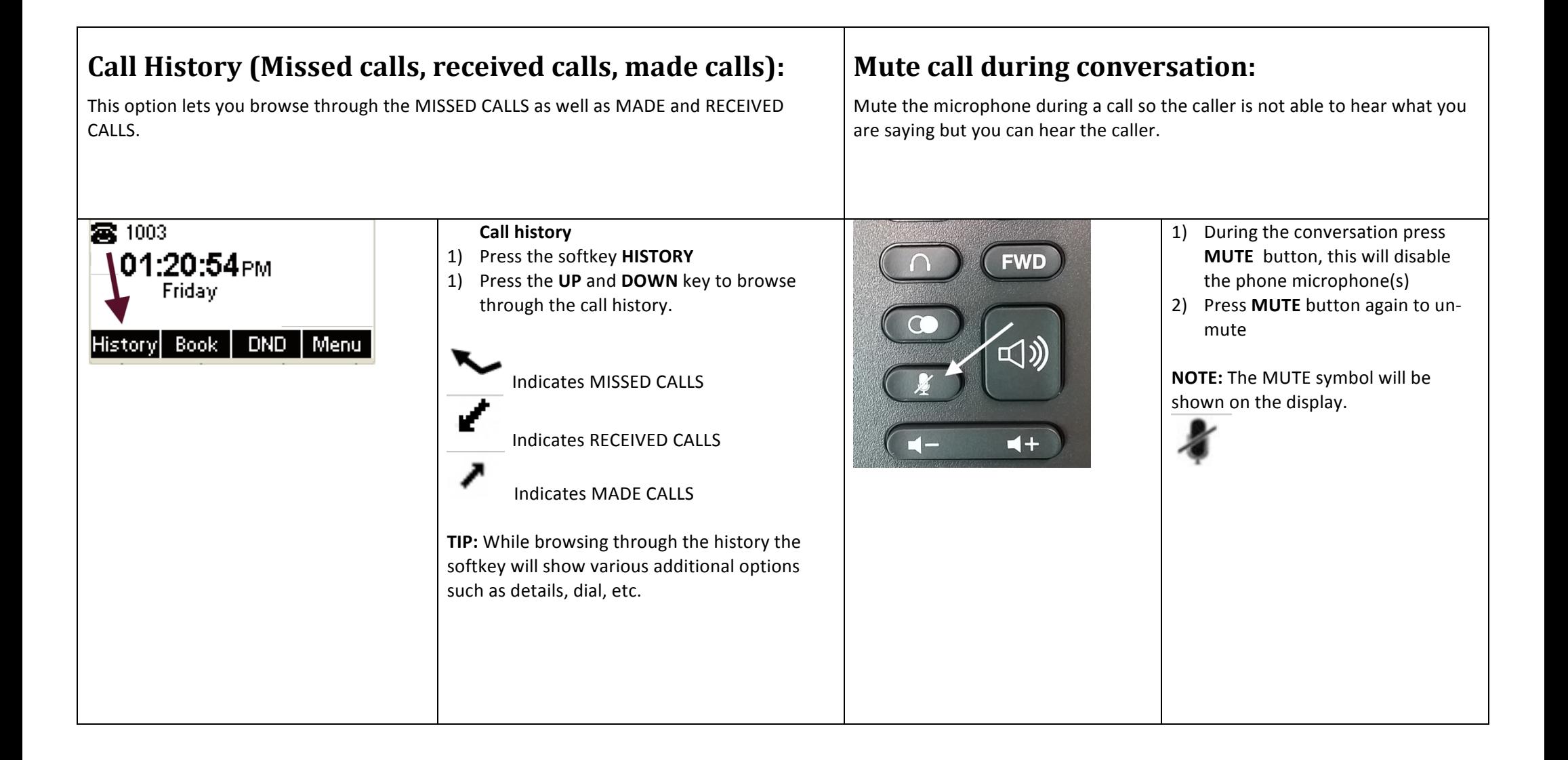

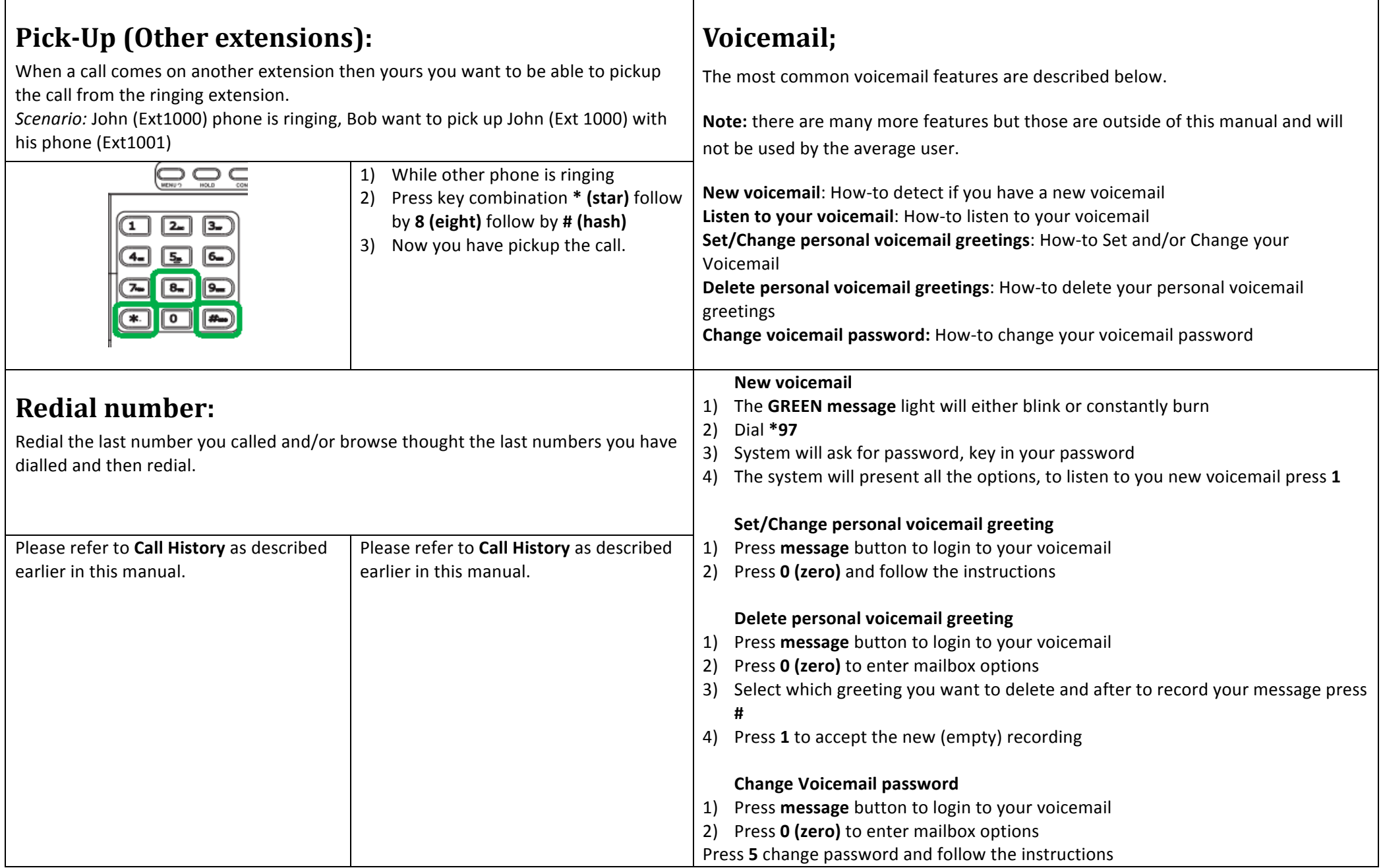